В.С. Карпиловский Э.З. Криксунов А.А. Маляренко А.В. Перельмутер М.А. Перельмутер

ИНТЕГРИРОВАННАЯ СИСТЕМА АНАЛИЗА КОНСТРУКЦИЙ

# **SCAD OFFICE ФОРМИРОВАНИЕ** СЕЧЕНИЙ И РАСЧЕТ ИХ ГЕОМЕТРИЧЕСКИХ **ХАРАКТЕРИСТИК**

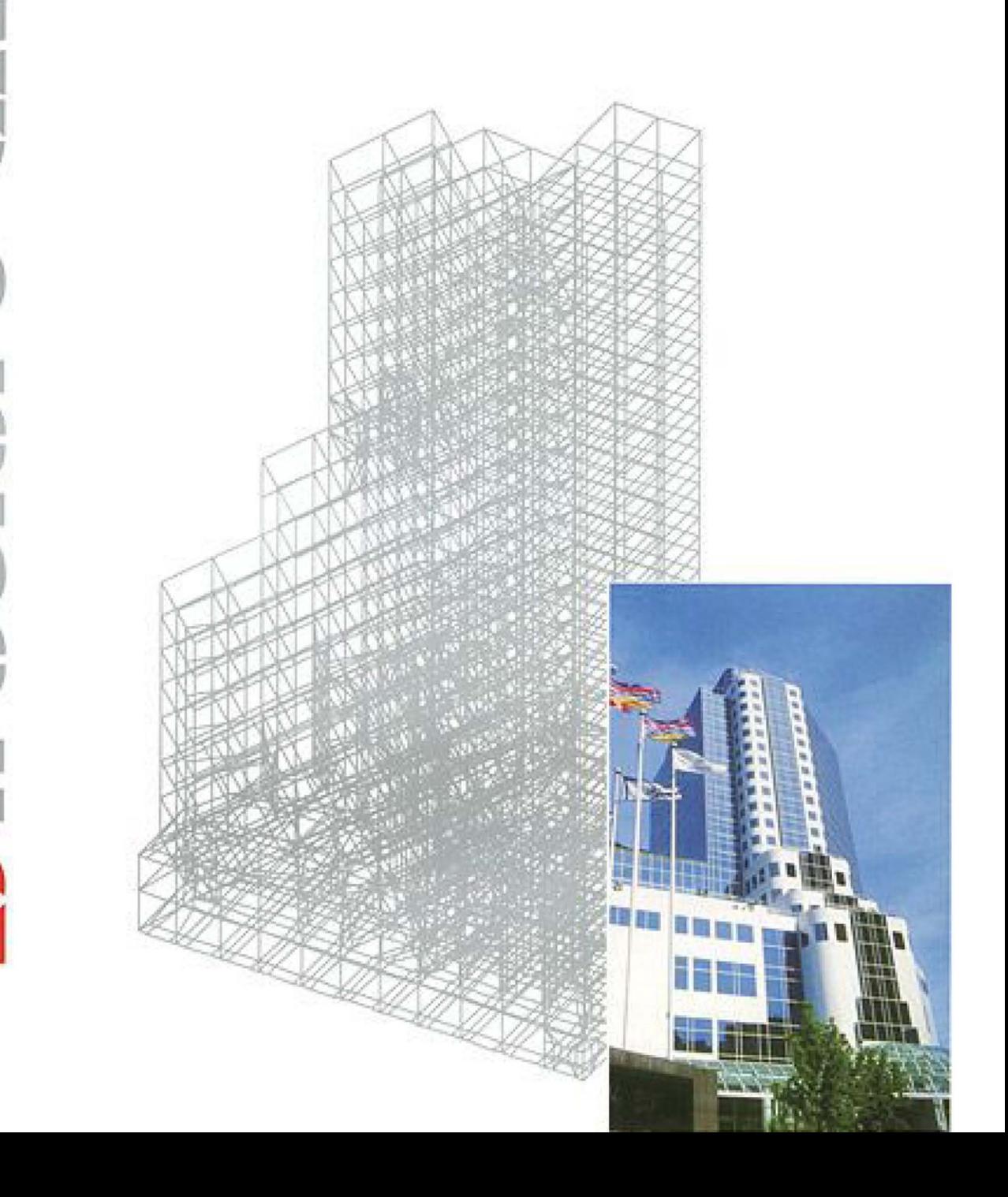

**В.С. Карпиловский, Э.З. Криксунов, А.А. Маляренко, А.В. Перельмутер, М.А. Перельмутер**

## **SCAD Office ФОРМИРОВАНИЕ СЕЧЕНИЙ И РАСЧЕТ ИХ ГЕОМЕТРИЧЕСКИХ ХАРАКТЕРИСТИК**

Рекомендовано Учебно-методическим объединением вузов РФ по образованию в области строительства в качестве учебного пособия для студентов, обучающихся по направлению 653500 «Строительство»

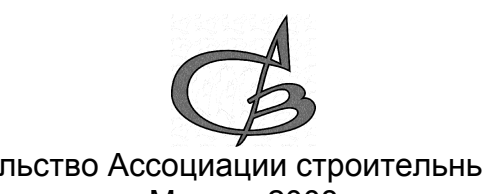

Издательство Ассоциации строительных вузов Москва 2008

**ББК 32.97 K** 26 **УДК (539.3+624.014):681.3**

Карпиловский В.С., Криксунов Э.З., Маляренко А.А., Перельмутер А.В., Перельмутер М.А. К 26 SCAD Office. Формирование сечений и расчет их геометрических характеристик. Учебное пособие. - М.: Издательство Ассоциации строительных вузов, 2008. — 80 стр. с ил.

**ISBN** 978-5-93093-291-3

Книга предназначена для пользователей вычислительного комплекса SCAD, программсателлитов SCAD, а также других программ, выполняющих анализ напряженно-деформированного состояния конструкций и связанных с формированием и расчетом геометрических характеристик сечений различного вида. Рассматриваются пользовательский интерфейс и правила подготовки данных в программах Конструктор сечений, Консул, Тонус и Сезам, приводятся минимальные теоретические сведения, на основе которых выполняются расчеты в этих программах.

Книга может представлять интерес для студентов соответствующих специальностей и разработчиков аналогичных программ.

*Рекомендовано к печати Ученым советом Украинского научно-исследовательского и проектного института стальных конструкций (УкрНИИпроектстальконструкция)*

> УДК 658.512: 681.3 ББК 32.97

© Издательство АСВ, 2008 © SCAD Soft, 2008 **ISBN 978-5-93093-291-3** © Коллектив авторов, 2008

### Оглавление

 $\overline{a}$ 

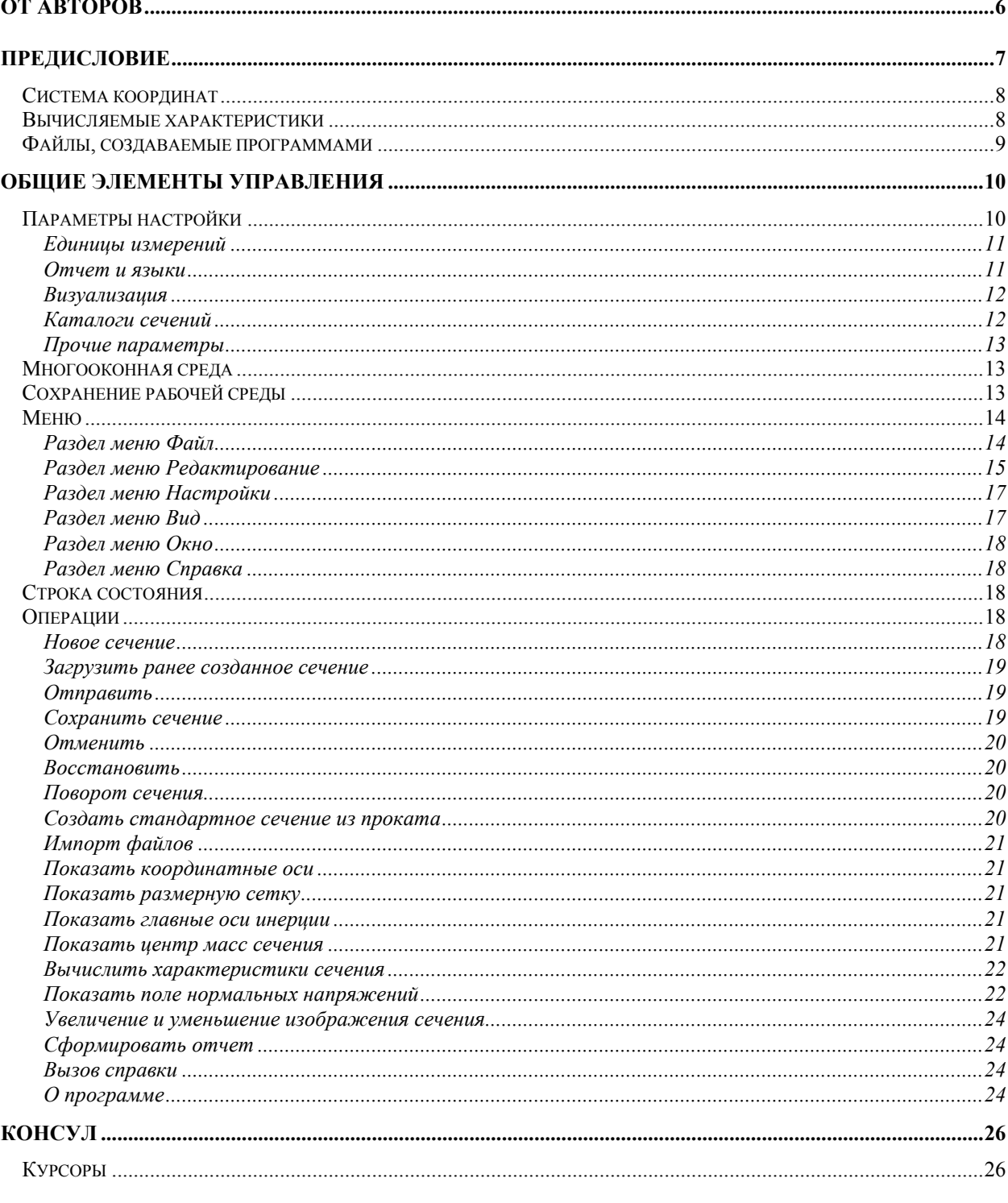

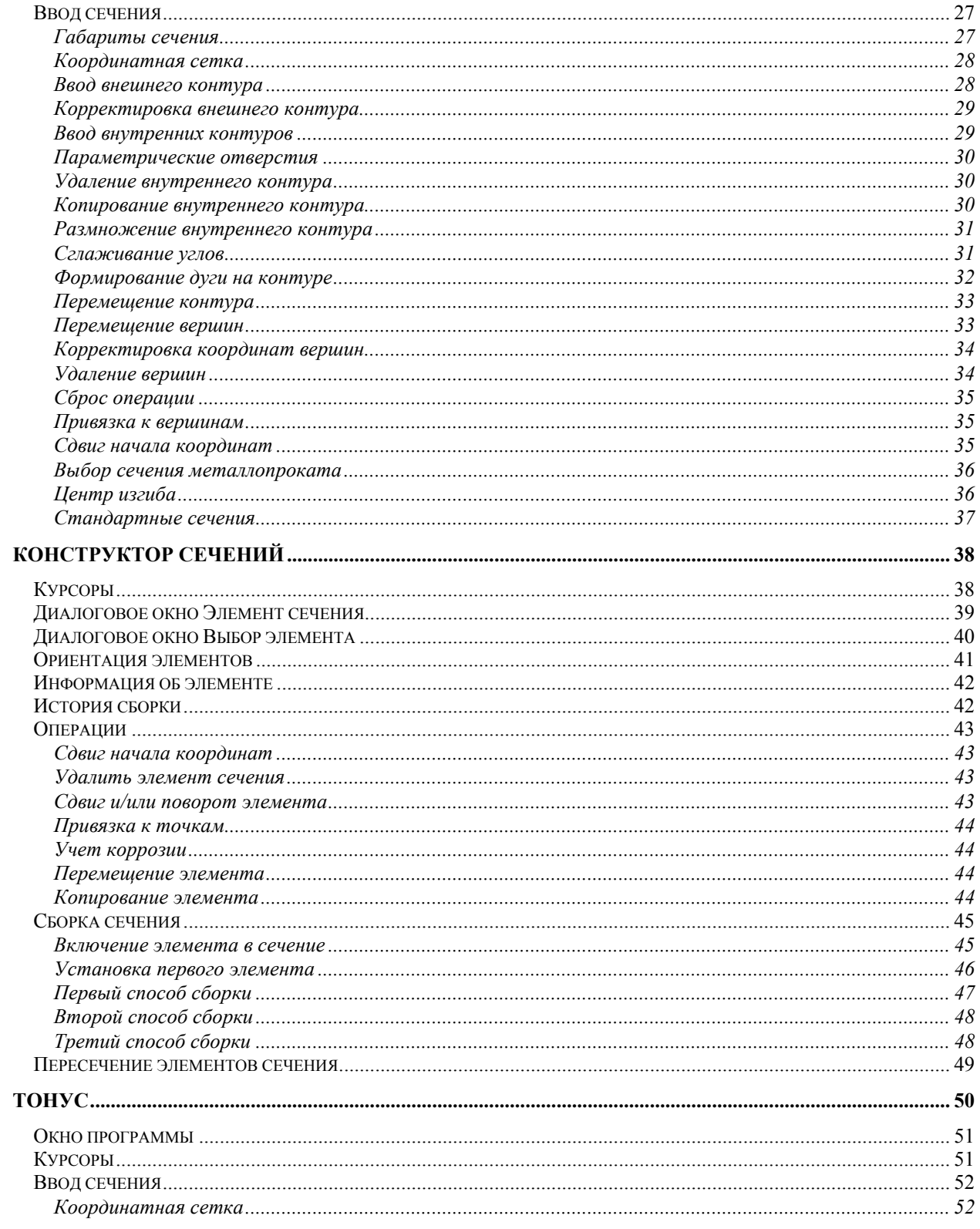

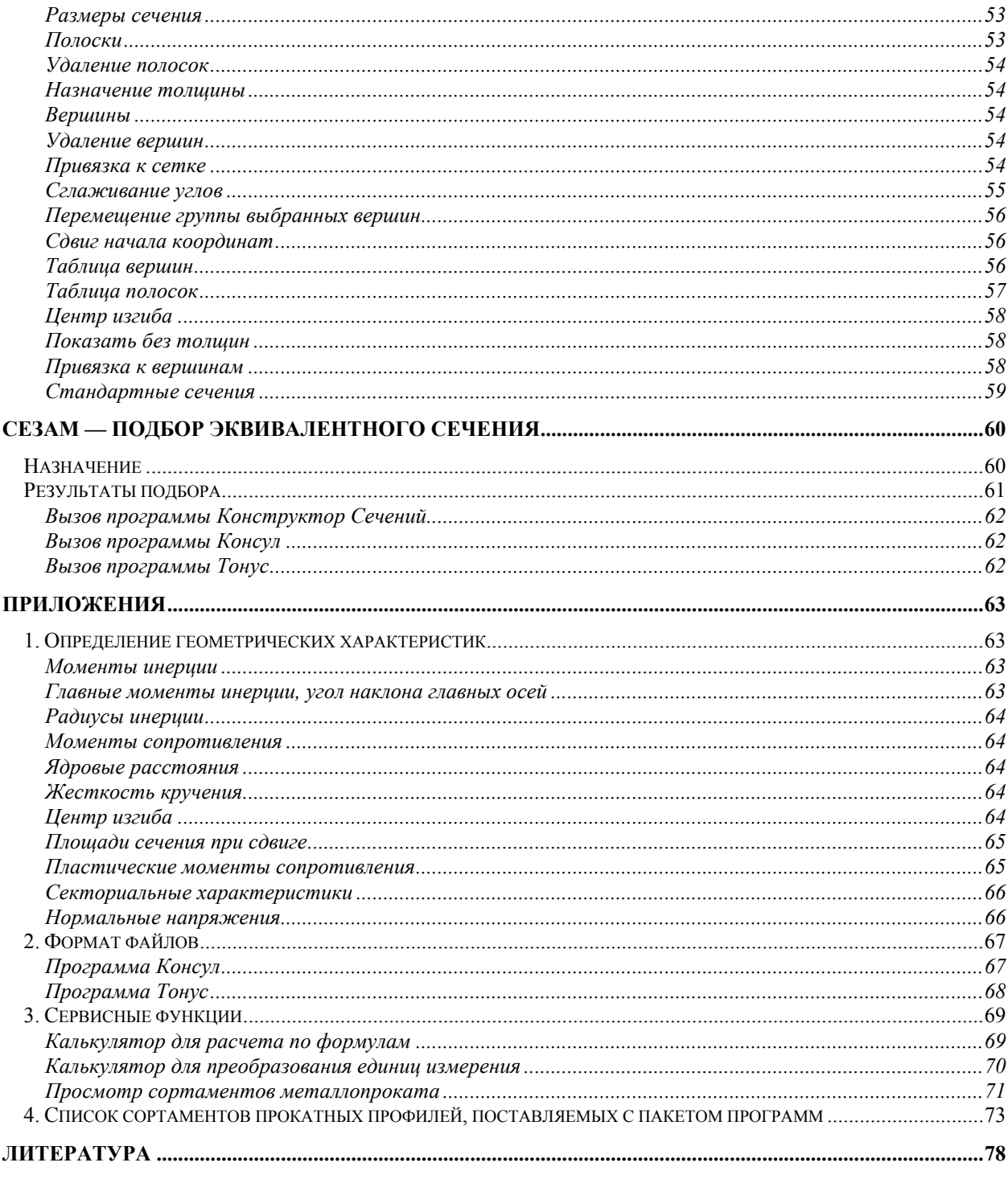

### Предисловие

Пакет программ для создания форм сечений стержней, вычисления и анализа их геометрических характеристик фактически состоит из четырех приложений, которые называются соответственно Консул, Конструктор сечений, Тонус и Сезам. Все программы функционируют в среде Windows 95/98/NT/2000/XP и не предъявляют специальных требований к конфигурации компьютера. Элементы пользовательского интерфейса не отличаются от большинства других программ, работающих в среде Windows.

Основное назначение программ - следующее:

Консул — формирование произвольных сечений и расчет их геометрических характеристик, исходя из теории сплошных стержней;

Конструктор сечений (Конструктор) — формирование и расчет геометрических характеристик произвольных составных сечений из стальных прокатных профилей и листов;

Тонус — формирование и расчет геометрических характеристик сечений тонкостенных стержней, то есть стержней, имеющих вид достаточно длинных цилиндрических оболочек;

Сезам — поиск сечения (коробка, двутавр, тавр или швеллер), наиболее близко аппроксимирующего заданное произвольное сечение по геометрическим характеристикам.

Все программы, входящие в пакет, интегрированы друг с другом и вычислительным комплексом SCAD [5]. В частности, имеется возможность взаимного вызова одной программы из другой, а в некоторых случаях и передачи информации из одной программы в другую. На рис. 1 показана диаграмма возможных взаимосвязей, где .SEC, .CNS, .CON, .TNS — обозначения расширений (форматов) файлов.

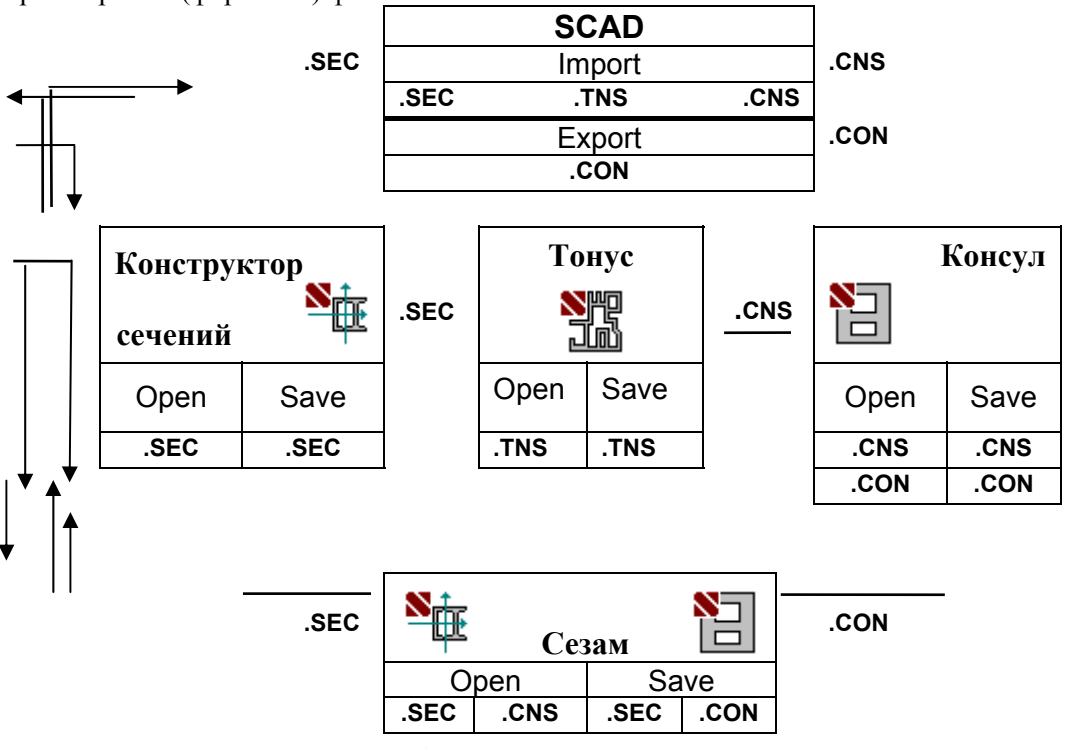

Рис. 1. Диаграмма взаимосвязей программ

### Система координат

Используется правоориентированная декартова система координат  $(X, Y, Z)$ . Ось  $X$  продольная ось стержня, направленная из плоскости чертежа на наблюдателя. Ось Z мыслится вертикальной и направленной на чертеже снизу вверх, ось  $Y$  — горизонтальная с положительным направлением вправо. Однако, пользователь может изменить имена осей, используя диалоговое окно Настройки (см. ниже).

Главные центральные оси сечения обозначаются символами U и V.

### Вычисляемые характеристики

Для сконструированного сечения Конструктор Сечений определяет:

- площадь поперечного сечения А;
- значения моментов инерции  $I_v$  и  $I_z$  относительно центральных осей, параллельных координатным осям;
- радиусы инерции  $\boldsymbol{i}_v$  и  $\boldsymbol{i}_z$  относительно тех же осей;
- момент инерции при свободном кручении  $I_t$ ;
- координаты центра масс;
- значение угла наклона главных центральных осей инерции (угол  $\alpha$  между осями U и Y);
- максимальный  $I_u$  и минимальный  $I_v$  моменты инерции;
- максимальный  $i_u$  и минимальный  $i_v$  радиусы инерции;
- максимальный  $W_{u+}$ и минимальный  $W_{u-}$  моменты сопротивления относительно оси U;
- максимальный  $W_{\nu+}$  и минимальный  $W_{\nu-}$  моменты сопротивления относительно оси  ${\bf V};$
- ядровое расстояние от оси U, отсчитываемое вдоль положительного  $(a_{u+})$  и отрицательного  $(a<sub>u-</sub>)$  направления оси  $V$ ;
- ядровое расстояние от оси V, отсчитываемое вдоль положительного  $(a_{\nu+})$  и отрицательного  $(a_{\nu-})$ ) направления оси U;

Если сечение создано программой Консул или Тонус, то дополнительно определяются:

- периметры сечения: полный  $P$ , внешний  $P_e$ и внутренний  $P_i$ ;
- условные площади среза  $(A_{v,y}, A_{v,z})$ ;
- моменты инерции относительно системы координат, в которой создавалось сечение;
- координаты центра изгиба;
- секториальный момент инерции.

Для вычисления некоторых характеристик, например, положения центра изгиба или секториальных характеристик, требуется решить дифференциальное уравнение Лапласа на области сечения с краевыми условиями на границе, зависящими от того, является ли тот или иной участок границы частью внешнего контура или принадлежит внутреннему отверстию. В случае сечений, созданных с помощью Конструктора, во многих случаях неясно, что является границей (внешней или внутренней) контура сечения. Поэтому Конструктор сечений вычисляет не все геометрические характеристики (по сравнению с программами Консул и Тонус), в частности, момент инерции при свободном кручении приближенно определен как сумма моментов инерции свободного кручения профилей, составляющих сечение.

Во всех программах пакета геометрические характеристики всегда вычисляются как для сплошностенчатого сечения — податливость соединительных решеток и/или планок не учитывается.

Необходимо отметить, что в случае сечений с равными моментами инерции  $(I_v = I_z)$  угол  $\alpha$ является неопределенным. Показываемые на экране оси являются, в определенной мере, случайными, поскольку в рассматриваемом случае эллипс инерции вырождается в круг инерции  $(i<sub>v</sub>)$  $i = i_z = i_u = i_v$ ), и любая ортогональная пара центральных осей может быть названа главной.

Вычисление геометрических характеристик не является самоцелью. Предполагается, что результаты расчета будут использованы при дальнейшем исследовании напряженно-деформированного состояния, в частности, при задании исходных данных в любой программе прочностного расчета. Кроме того, программа может быть использована для определения жесткостных характеристик зданий и сооружений и их элементов. Например, в программе ВЕСТ (см. [9]), которая входит в состав системы SCAD Office, для оценки пульсационной составляющей ветровой нагрузки предусмотрена возможность определить геометрические характеристики ядра жесткости здания с помощью программы Тонус.

Сами программы Консул, Тонус и Конструктор Сечений позволяют получить поля нормальных напряжений, если заданы внутренние усилия в сечении.

### Файлы. создаваемые программами

Программа Консул может создавать, сохранять результаты и читать файлы в двух различных  $\phi$ форматах — CNS и CON (с расширениями .cns и .con соответственно).

Формат CNS является внутренним форматом и имеет сравнительно сложную структуру, однако этот формат позволяет сохранять и читать не только информацию о форме сечения, но и дополнительные настройки пользователя, например, параметры сетки.

Формат CON имеет очень простую структуру (описанную в приложении) и предназначен для обмена данными с другими приложениями.

**Конструктор** может создавать, сохранять результаты и читать файлы в формате **SEC** (с расширением .sec), в которых хранится информация об элементах, из которых состоит сечение, и их взаимном расположении.

Тонус может создавать, сохранять результаты и читать файлы в формате TNS (с расширением .tns), в которых хранится информация о сечении.

Программа Сезам может читать файлы как в формате Конструктора (SEC), так и в формате Консула (CNS) и Тонуса (TNS).

### **Общие элементы управления**

Различные программы пакета имеют много общих элементов управления. Эти общие элементы описаны в данном разделе (чтобы избежать дублирования). В начале каждого подраздела приводится указатель вида

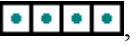

в котором наличие знака « » в первой клеточке означает, что данная операция (опция) относится к **Консулу**, во второй — к **Конструктору Сечений,** в третьей — к программе **Тонус,** в четвертой — к программе **Сезам**. Отсутствие указателя (либо знак « » во всех его клеточках) означает, что данное описание относится ко всем программам пакета.

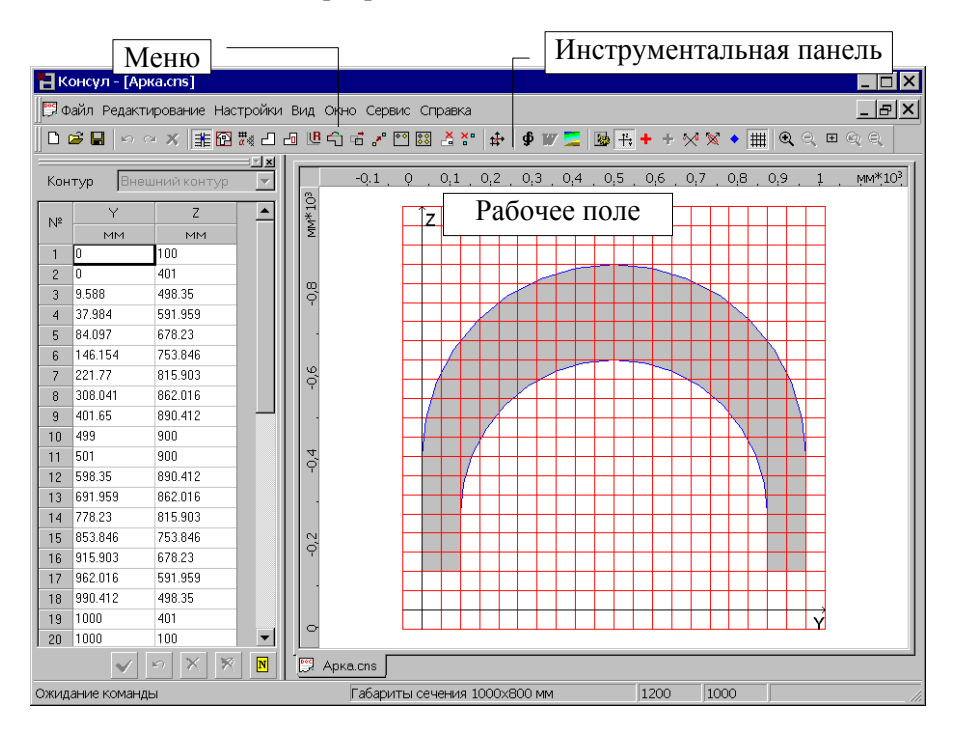

### **Параметры настройки**

Все программы, входящие в пакет, включают операции настройки, с помощью которых назначаются единицы измерения основных величин и правила формирования отчета, осуществляется выбор каталогов сортамента металлопроката, настраиваются цвета, шрифты и пр. Эти операции сосредоточены в многостраничном диалоговом окне **Настройки**, состав и содержание страниц которого зависят от вызывающей его программы пакета. Окно **Настройки** может быть вызвано из раздела меню **Опции** в программах **Консул** и **Конструктор сечений**, а

также из инструментальной панели (кнопка **Настройки** — ) во всех программах пакета.

Как правило, окно содержит закладки: **Единицы измерения**, **Отчет и языки**, **Визуализация, Каталоги сечений** и **Прочие**.

Каждой из закладок соответствует страница, которая обеспечивает выбор определенного вида параметров настройки.

#### **Единицы измерений**

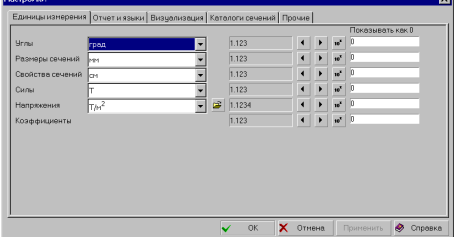

Рис. 2. *Страница* **Единицы измерений** *диалогового окна* **Настройки** **alalala** 

Страница **Единицы измерения** (рис. 2) определяет используемые единицы измерения величин. Она включает две группы данных. В первой задаются единицы измерения, применяемые для определения размеров конструкции, сил, моментов и т.д.

Для составных единиц (таких, как моменты сил, напряжение и т.д.) предусмотрена возможность раздельного выбора единиц измерения составляющих (например, единиц измерения сил и единиц измерения плеча для моментов). Для этого используется кнопка

Вторая группа позволяет регулировать форму представления и точность задания данных. Специальные элементы управления используются для назначения форматов представления данных. Здесь задается количество значащих цифр при представлении данных в форме с десятичной точкой или в экспоненциальном представлении.

Точность представления данных (количество значащих цифр после запятой) назначается с помощью кнопок (уменьшить) и (увеличить), а установка экспоненциальной формы числа — маркером  $\overline{10}^{\bullet}$ . Кроме того, в полях ввода **Показывать как 0** можно определить, какое значение той или иной единицы следует интерпретировать как «очень малое» и при визуализации соответствующих данных показывать как 0, если значение по абсолютной величине меньше заданного.

#### **Отчет и языки**

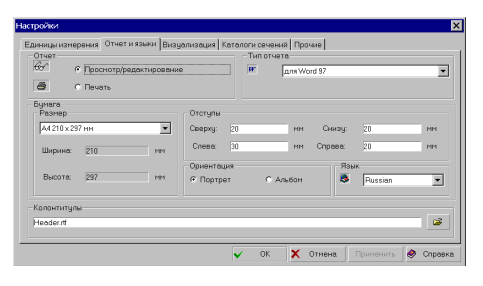

Рис. 3. *Страница* **Отчет и языки** *диалогового окна* **Настройки**

Страница **Отчет и языки** (рис. 3) дает возможность выбрать язык, на котором будут представлены все тексты в управляющих окнах и оформлен отчет.

Для работы с отчетным документом может быть выбран режим **Просмотр/Редактирование** или режим **Печать**.

В режиме **Просмотр/Редактирование** нажатие кнопки **Отчет** в любом рабочем окне позволяет просмотреть текст отчета на экране и отредактировать его. Для этого вызывается приложение, ассоциированное с форматом **RTF**  (Rich Text Format) файла (например, **MS Word Pad** или **MS Word**).

Естественно, что за исправления, внесенные в текст отчета (а могут быть исправлены и результаты расчета), ответственность несет пользователь.

#### **Belei**k

#### **Учебное издание**

Виктор Семенович **Карпиловский** Эдуард Зиновьевич **Криксунов** Анатолий Александрович **Маляренко** Анатолий Викторович **Перельмутер** Михаил Анатольевич **Перельмутер**

## **SCAD Office ФОРМИРОВАНИЕ СЕЧЕНИЙ И РАСЧЕТ ИХ ГЕОМЕТРИЧЕСКИХ ХАРАКТЕРИСТИК**

Редактор: *А.Н. Хрулева* Дизайн и верстка: *И.Ф. Лайкина* Дизайн обложки: *О.Д. Безгин*

Лицензия ЛР № 0716188 от 01.04.98 Сдано в набор 12.07.2004 Подписано к печати 10.08.2004. Формат 60x90 1/8. Бумага офс. Гарнитура таймс. Печать офсетная. III завод Усл. печ. л. 10. Тираж 2000 экз. Заказ .

Издательство Ассоциации строительных вузов (АСВ) 129337, Москва, Ярославское шоссе, 26, отдел реализации – оф. 511 тел., факс: (495)183-56-83, e-mail: iasv@mgsu.ru, http://www.iasv.ru/